ソフトウェア・サンプラーの製作

弘末 友哉

### 1 研究概要

コンピュータ上で動作する,ソフトウェ ア・サンプラーの開発を行った。この開発を 通じてプログラミング言語 Visual Basic を 学び,その理解を深めた。

#### 2 研究の具体的内容

サンプラーというのは,外部から音を入力 し,それを切り取り,一つの音源として利用 することができる機械である。

図1の MPC2000 というのが、その代表的 なモデルである。

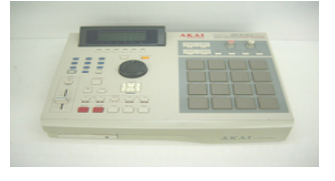

## 図 1 MPC2000

今回の課題研究では,このサンプラーをソフ トウェアで再現することを主な目的として活 動し,ソフトウェア・サンプラーの開発を行 った。主な機能は,

(1)パッドを押すと音が出る

(2)音量の調整

(3)CD トレイの開閉

(4)外部ソフトウェアの登録及び呼び出し などである。図 2 はソフトウェア・サンプラ ーの外観画像である。

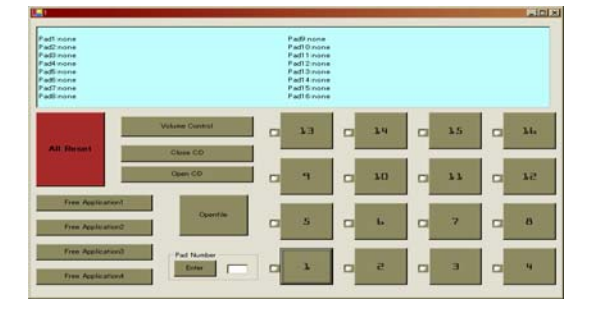

図2 外観

2.1 プログラム

(1)音を鳴らす部分のプログラム

【パッドをクリックした場合】

Private Sub Button1\_Click(ByVal sender As System. Object, ByVal e As System. EventArgs) Handles Button1. Click

PlaySound(music1, 0, SND\_ASYNC)

End Sub

ここの部分のプログラムは,「パッド1がク リックされると music1 の音を鳴らす」とい う意味である。ここでは事前に music1 とい う変数の中に wav ファイルを格納しておき, パッドがクリックされる毎に music1 の中の wav ファイルを再生するようになっている。

(2)音を鳴らす部分のプログラム

【キーを押した場合】

Private Sub Form1\_KeyPress(ByVal sender As Object, ByVal e As

System.Windows.Forms.KeyPressEventArgs)

Handles MyBase.KeyPress

If  $e$ . KeyChar = Pad1 Then

PlaySound(music1,0, SND\_ASYNC)

このプログラムでは,キーボードからパッ ドに表示されているキーを押すことで,その パッドに登録された音を鳴らすことが出来る。 例を挙げると,図2では「z」と表示されてい るパッドの音を鳴らしたいときは,キーボー ドから「z」キーを入力すればその音が鳴る。 しかし,入力モードが半角英数になっていな いと反応しないという特徴があるので注意が 必要である。押されたキーを判別する必要が あるので,if 文を用いて判断をさせている。 図3に,簡単な手順を示す。

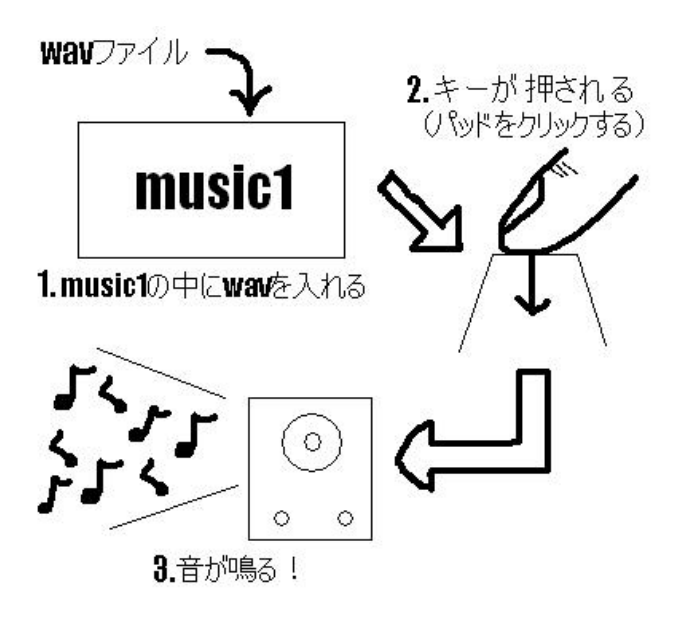

図3 音を鳴らすまでの手順

3 研究のまとめ

技術的観点から見れば,今回の課題研究で は VB における音楽ファイルの扱いに対して 理解を深めることができた。さらに本来の目 的とは違った用途であるが,外部ソフトウェ アの呼び出し等ができるようになった事は意 外な成果であったと言える。そういった意味 では目的はほぼ達成したと言える。だが,当 初予定していた音源の音色を変化させるエフ ェクト機能(エコー,ディレイ等)が実装でき なかったことには大きな悔いが残る。さらに, バックトラックとしてのループ再生機能,独 自の音量調整機能など,列挙していけば終わ りがない。しかし,音源を選択し,それを任 意のタイミングで出力することができるとい う基本的な機能は実現することができ、全体 的な面で見れば,この課題研究は成功したと 言えるだろう。

今回の課題研究は今までの実習とは違い, 自分でテーマを決め,自分で研究ペースを決 めていった。つまり,殆どの作業を自分一人 で計画し,進めていったという事である。 これには,かなりの精神的重圧をかけられた。 何故なら,日頃先生方に頼りきった学校生活

を送っているだけに,殆ど全ての判断を自分 一人に任されるのは荷が重いと感じたからで ある。漠然としたイメージはまとまっている のだが,それを具体的な行動に移すとなると 手際が悪く,作業効率の低下を招いた。しか し,先生方や友達の助言などもあり,無事に 完成させることができた。協力してくれた全 ての人に対して,心から感謝したい。

### 参考文献

# 【Visual Basic 中学校】 http://homepage1.nifty.com/rucio/main/mai n.htm

# 【PAPA'n VB】

http://papanvb.i-love-vb.net/tabid/70/Defau lt.aspx

## 【smdn.Tips】

http://santamartadotnet.hp.infoseek.co.jp/ documents/dotnettips.html

## 【IT-Engineer】

http://www.it-engineer.jp/main/programing /vb.html